## 建行卡开户

- 1. 支持全国范围的建行借记卡持有人进行网上开户。
- 2. 开户前需要本人持身份证和借记卡在建行网点办理网银签约,申请 USBKEY 或者动态口 令卡。
- 3. 网银激活后才能正常进行开户操作。
- 4. 如果您已经使用其它银行卡开立网上直销账户,则需登录网上直销系通后,通过"银行 账户管理——增加关联银行卡"功能进行增开。
- 5. 建行卡支付单笔金额不超过 1000 万元,每日累计金额不超过 1000 万元。
- 6. 费率优惠: 申购费率 8 折起, 定投 5 折起。

## 第一步: 选择开户银行,银行身份验证

1、选择开户银行卡

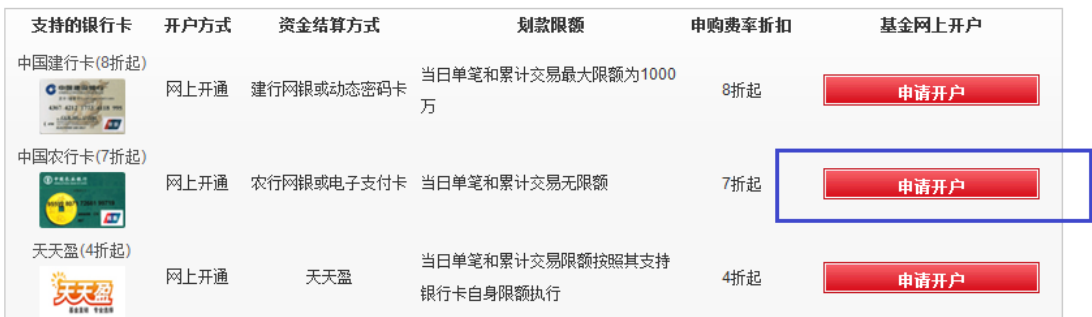

2、填写银行卡信息

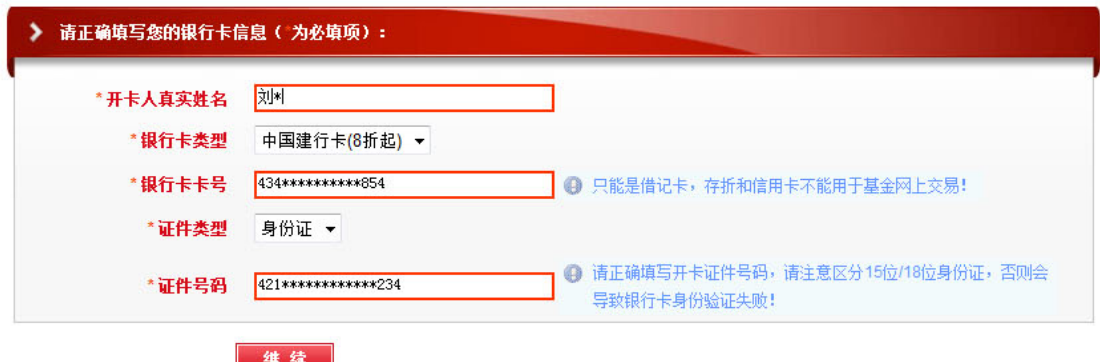

3、银行身份验证

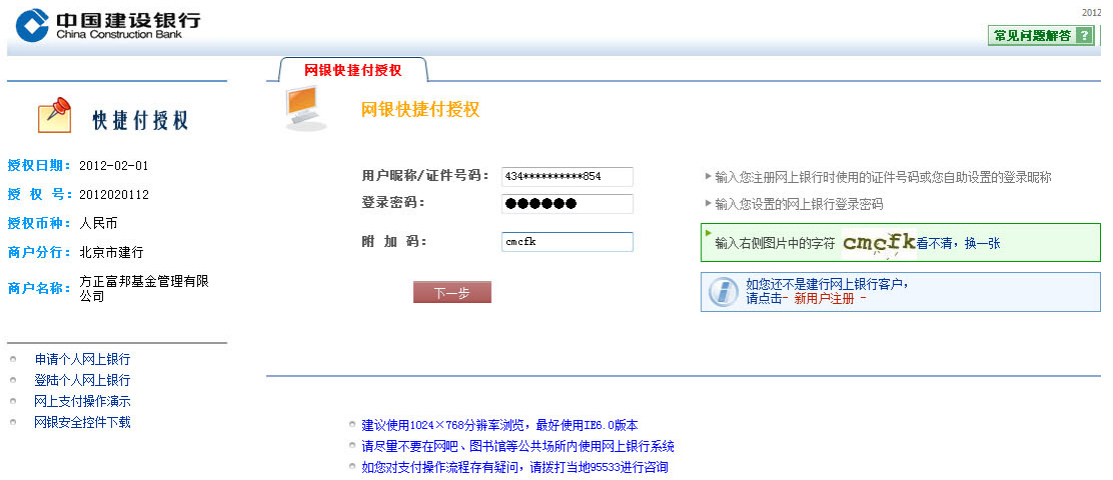

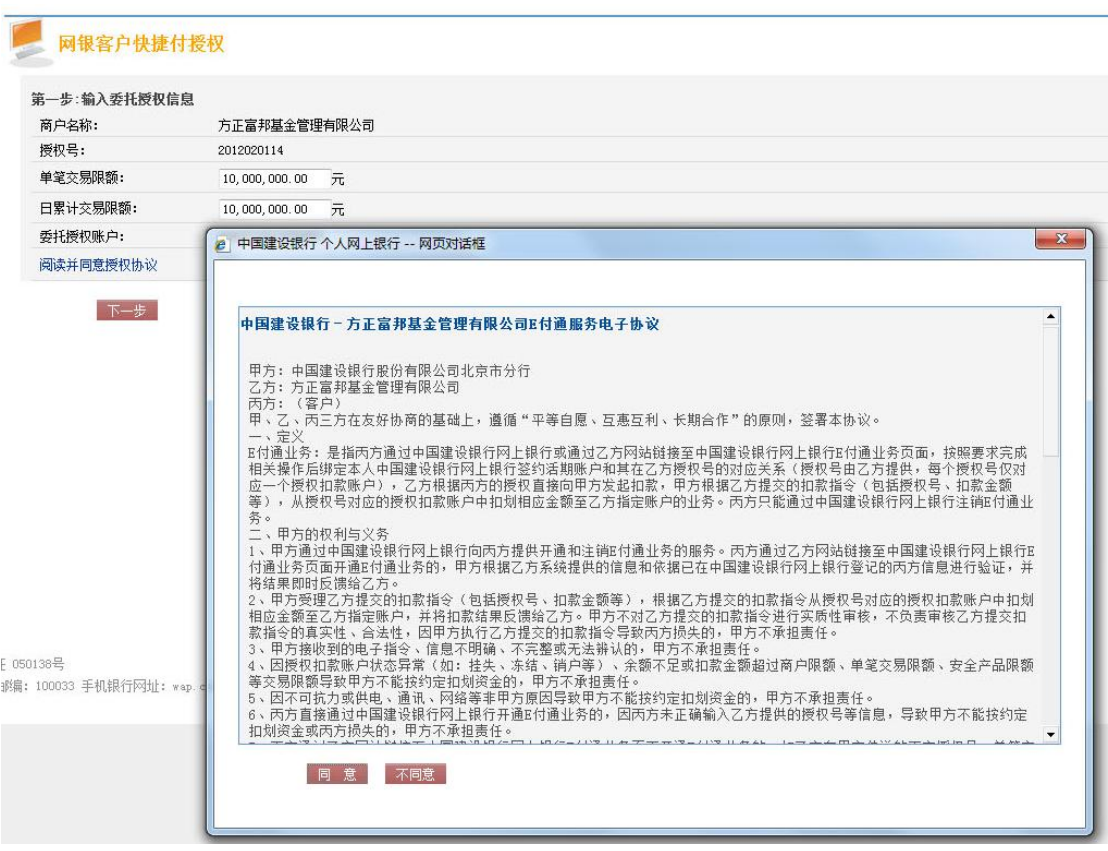

4、授权完成后点击"下一步",出现弹出框提示,选择"确定"

请先在弹出窗口完成网银签约,完成后点击下一步!

下一步

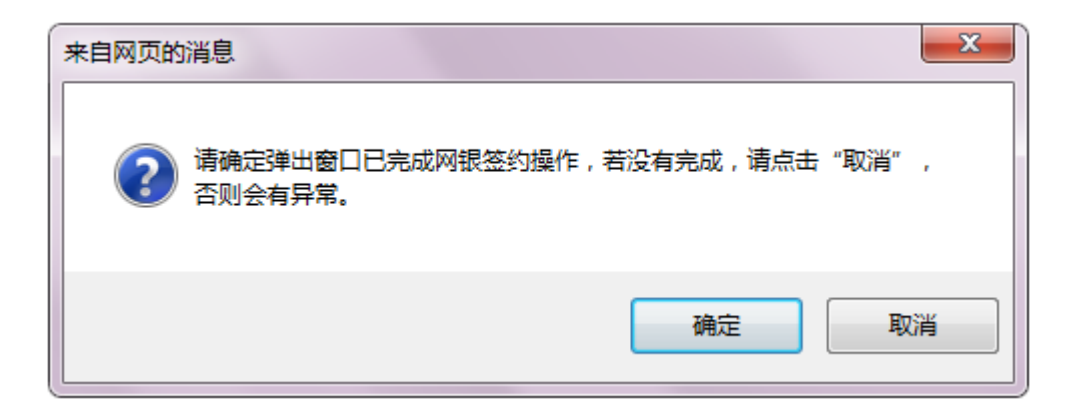

第二步: 填写基本资料

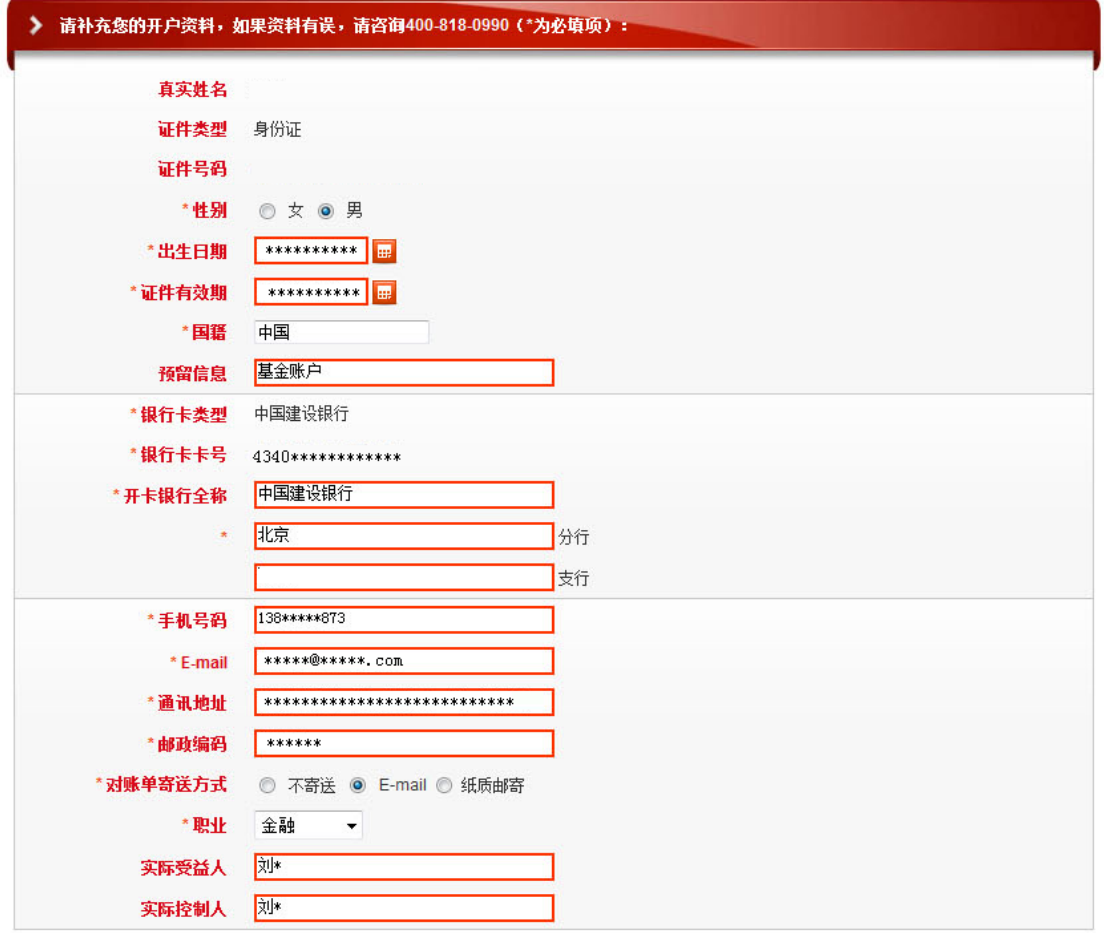

■ 我已阅读并接受 《方正富邦基金投资者权益须知 》、《方正富邦基金网上交易协议 》

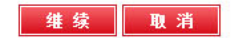

第三步: 设置交易密码,开户完成。

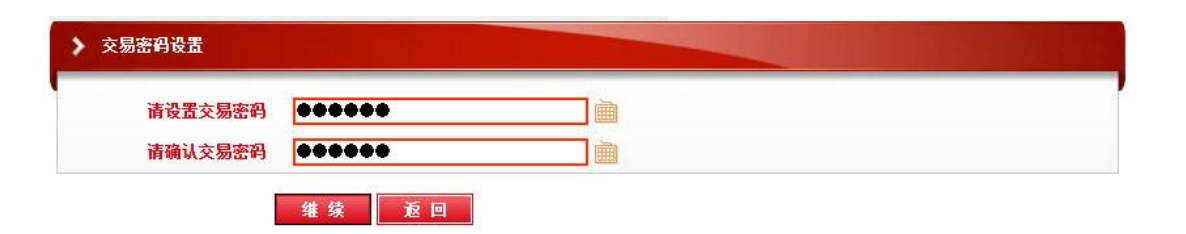